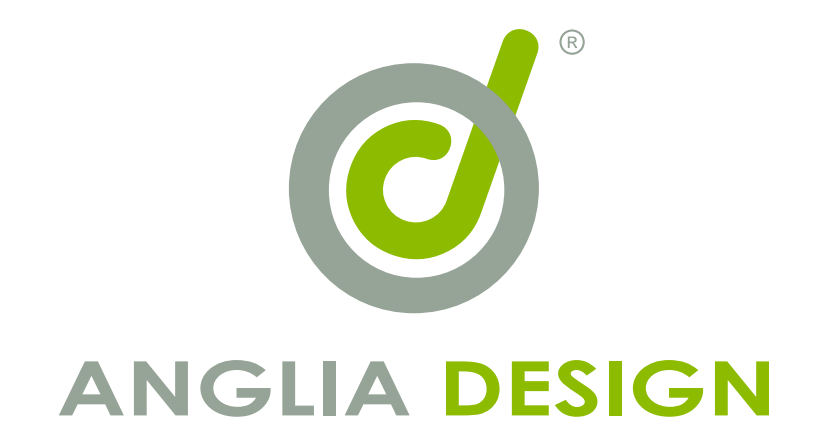

# 建立您的 **Google Account**

Google Map & Google Analytics

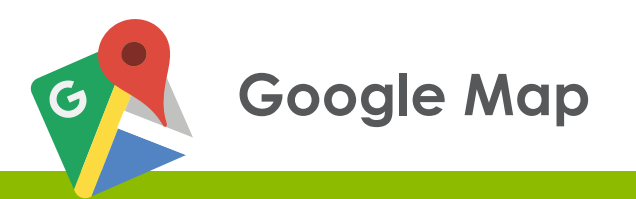

**1 0**

客戶要先在 Google 戶口內註冊域名,才能在該網頁裡免費使用 Google Map。 請先到 https://console.developers.google.com, 這冊步驟如下:

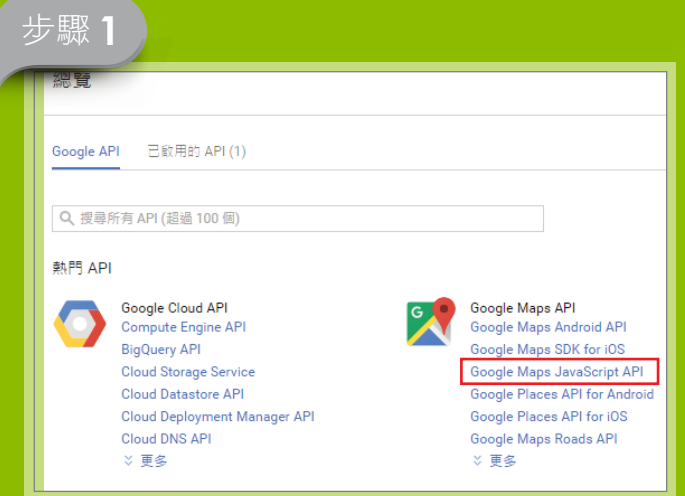

# 選擇 「Google Maps JavaScript API」

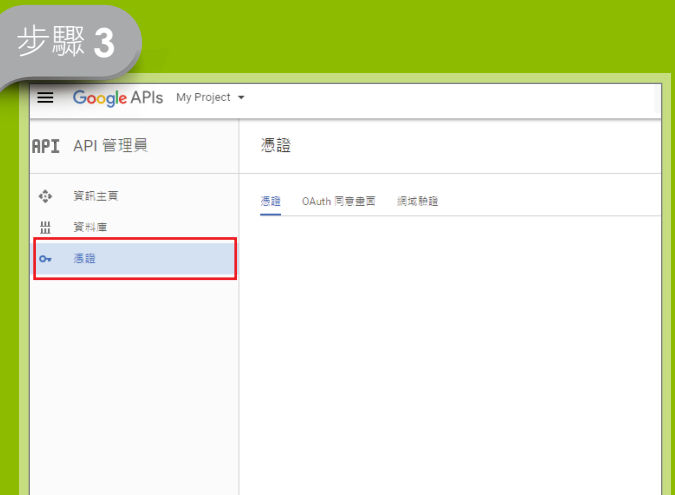

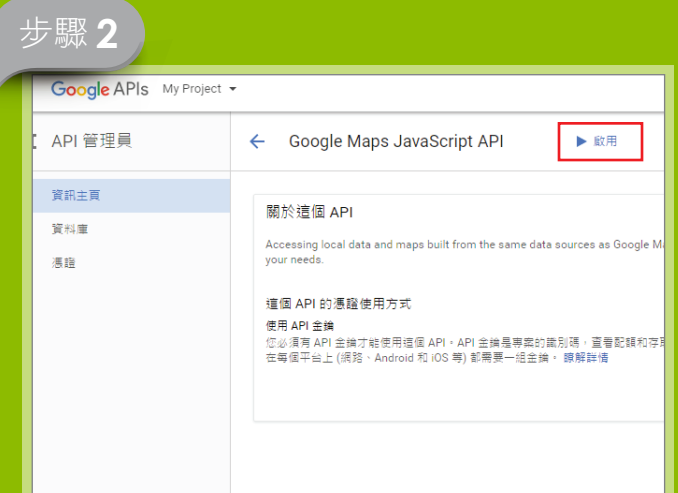

## 請按啟用

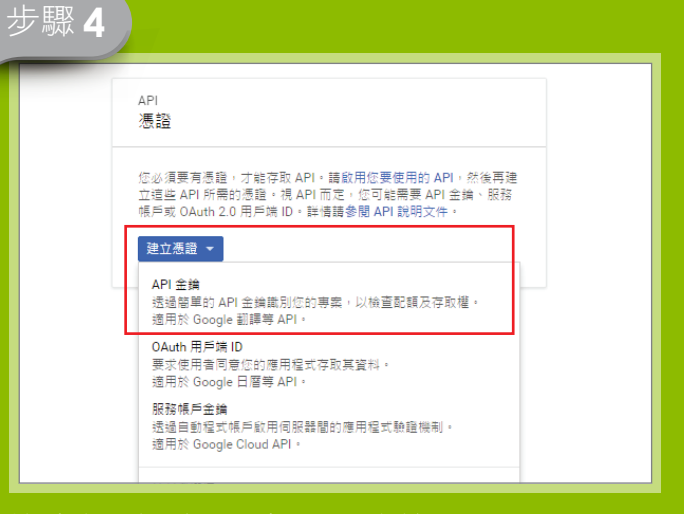

## 按建立憑證後,選擇 API 金鑰

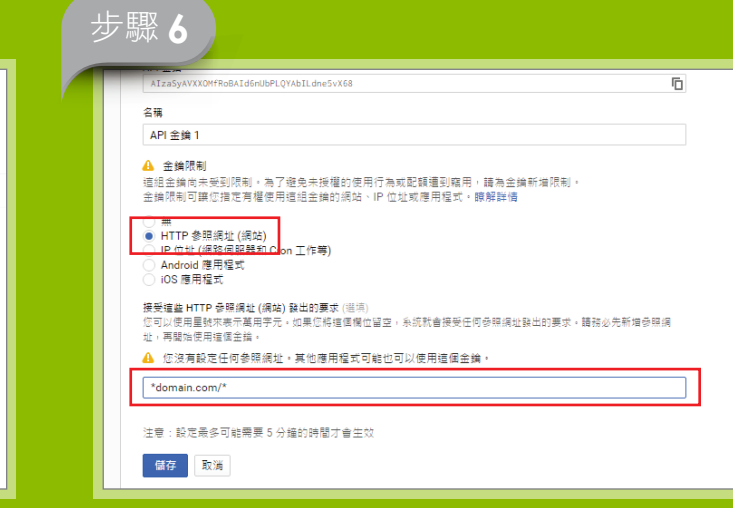

選擇「HTTP 參照網址 (網站)」,輸入「域名」, 然後按儲存

#### 請按憑證

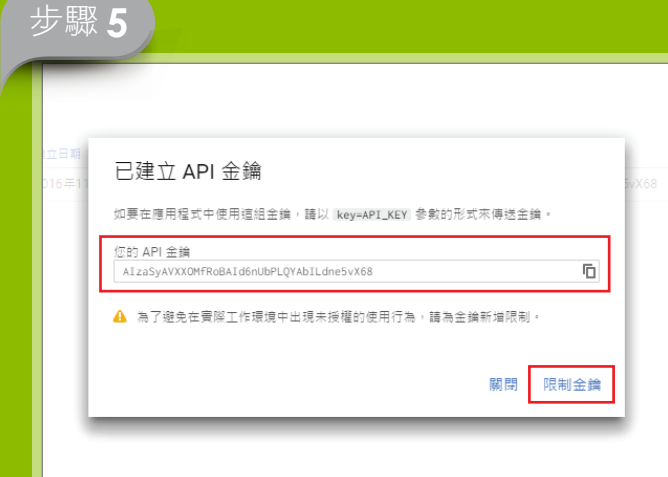

請把這串金鑰交給我們,並按限制金鑰

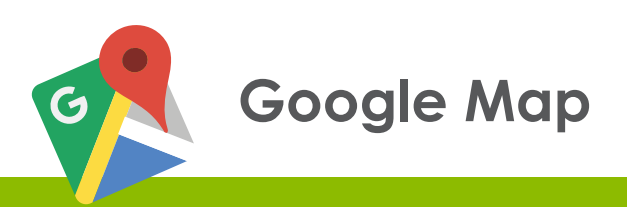

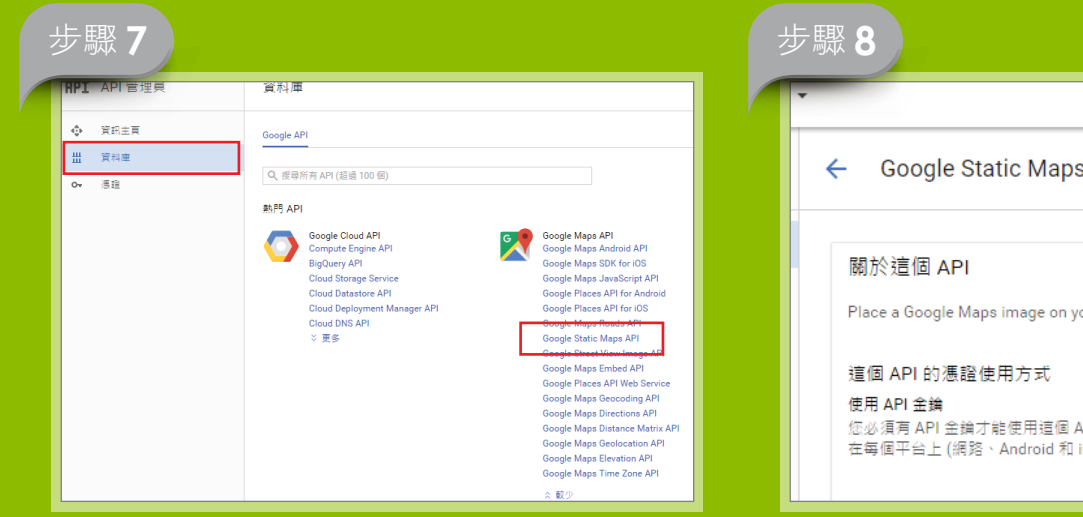

請按資料庫,並選擇 「Google Static Maps API 」

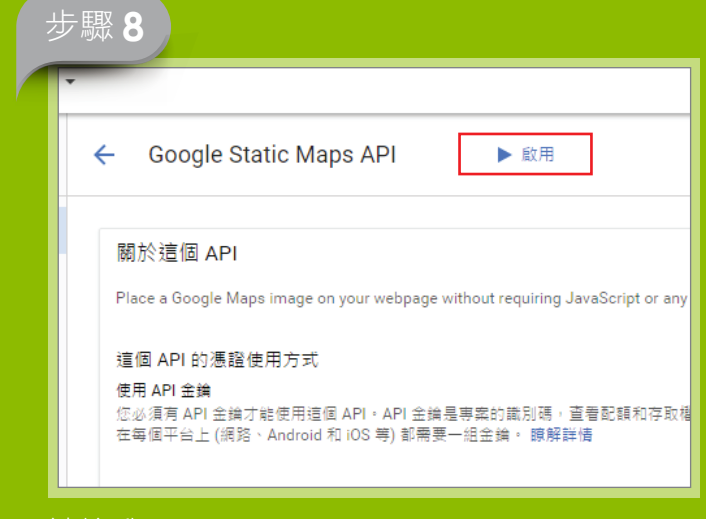

## 請按啟用

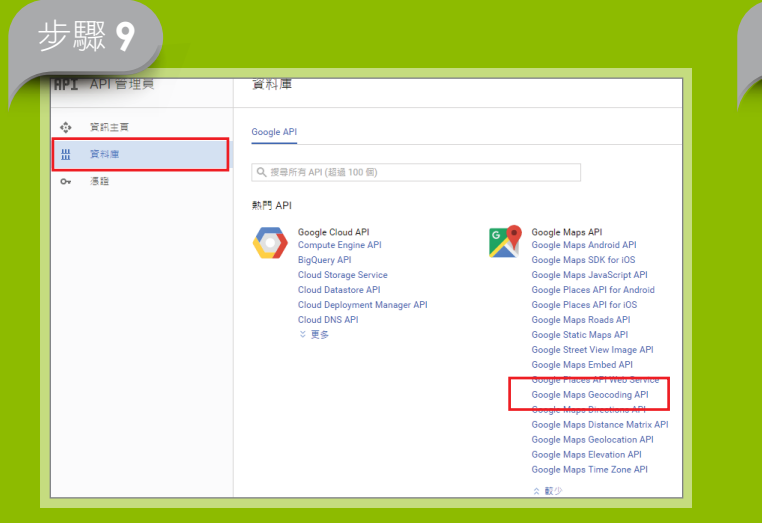

請按資料庫,並選擇 「Google Maps Geocoding API」

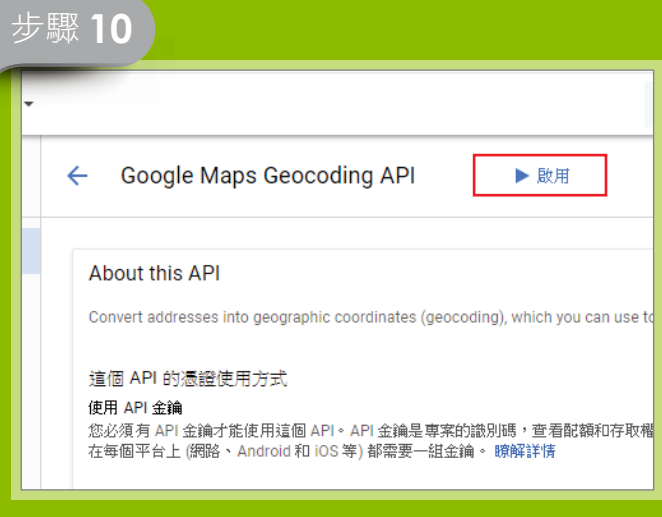

#### 請按啟用

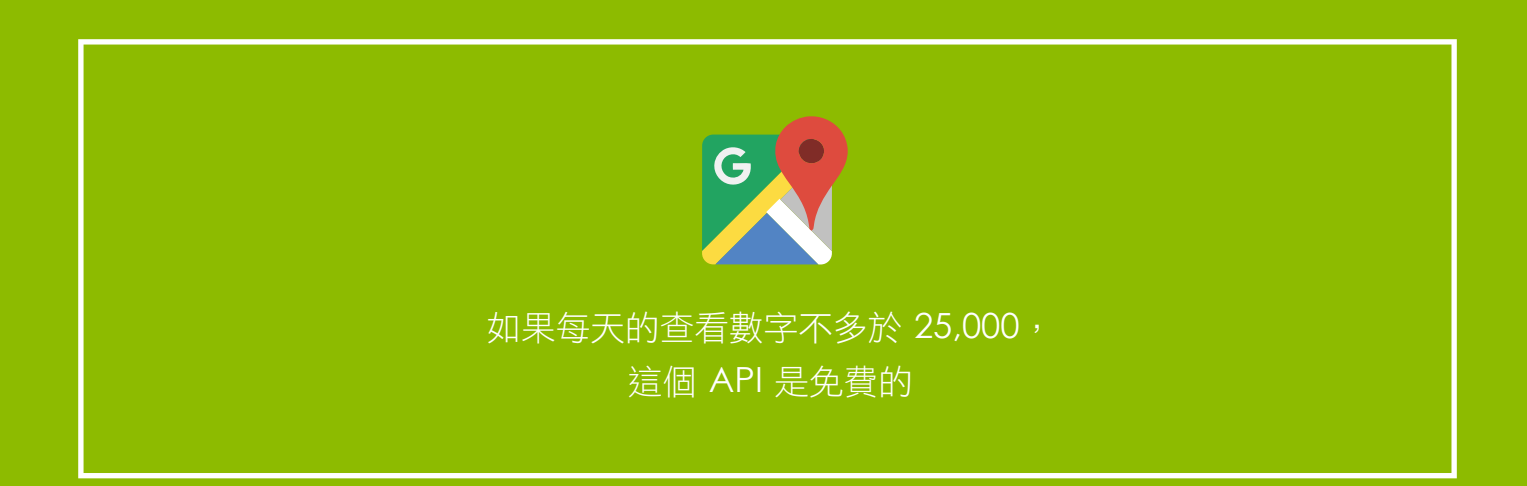

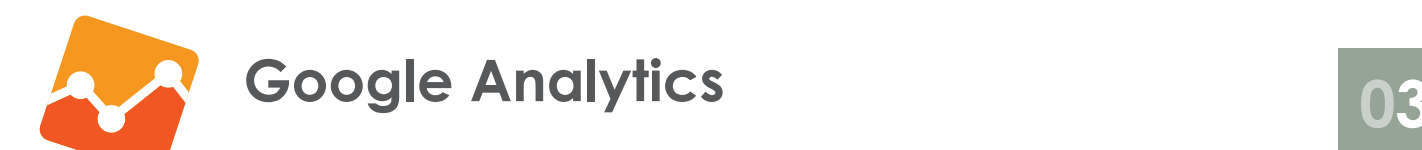

Google Analytics 是一種分析網站流量的工具。只要到 **http://www.google.com/analytics** 登記, 並把追蹤程式碼貼入網頁,24 小時後就能使用。 (如已有 GA 帳戶,請直接參下一頁)

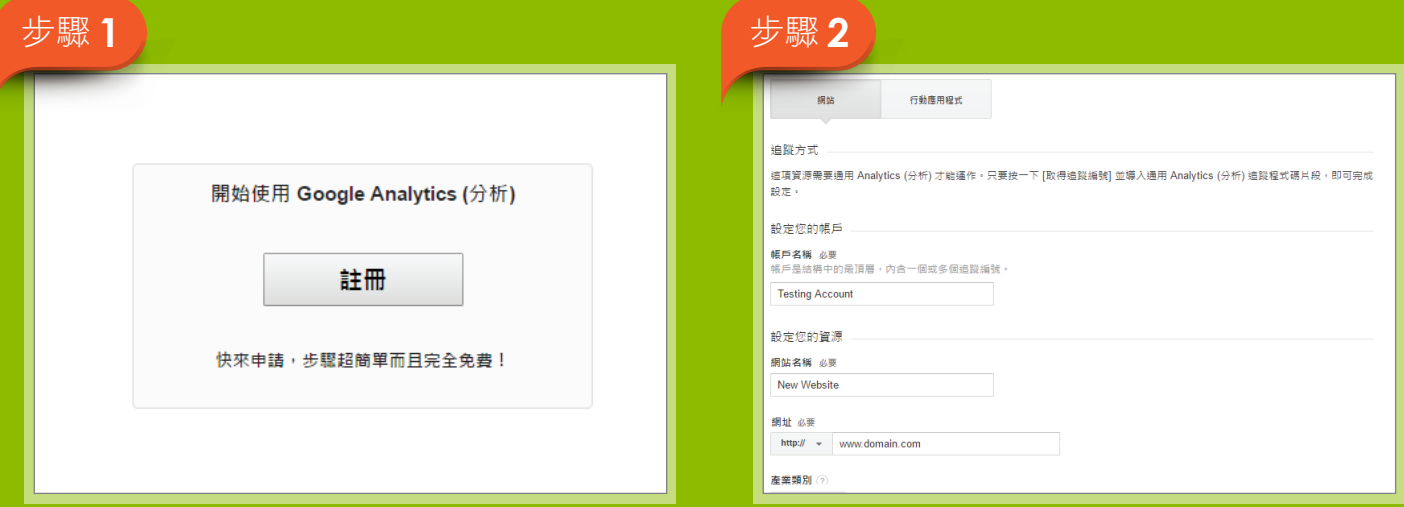

## 請先按註冊

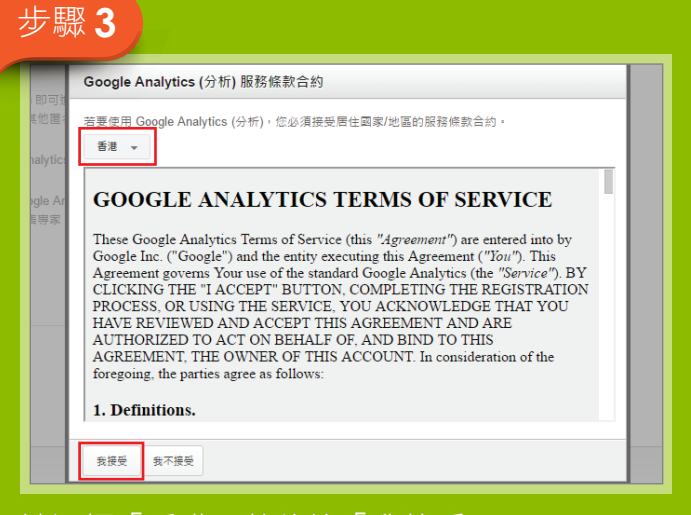

請選擇「香港」然後按「我接受」

## 請根據 Google 表格填上有關資料

## 步驟 **4**

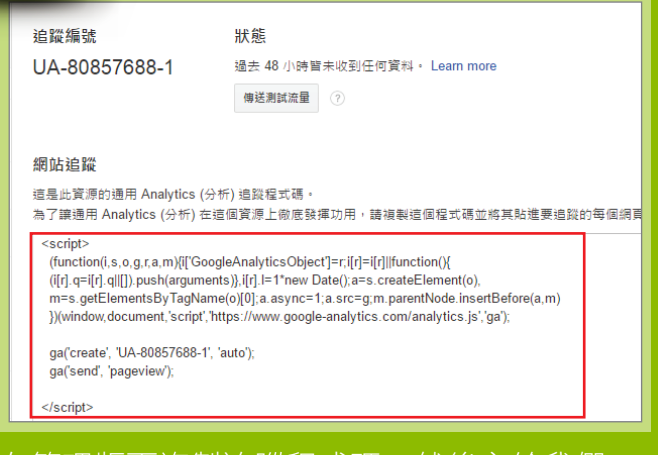

在管理版面複製追蹤程式碼,然後交給我們

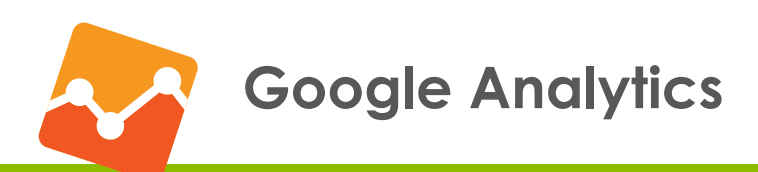

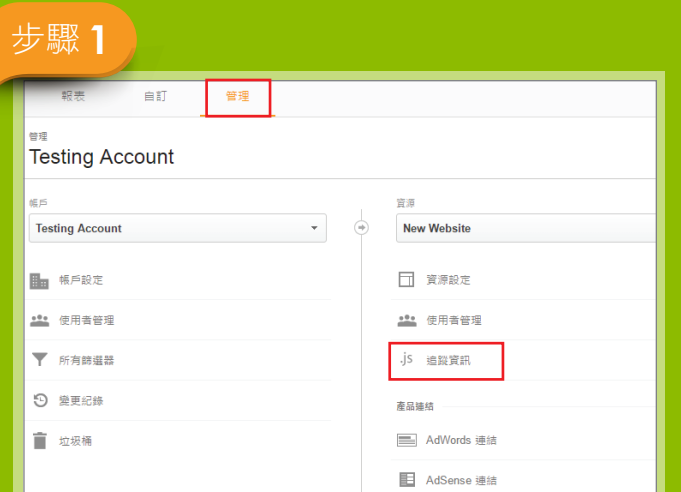

# 請前往管理頁面,然後選擇追蹤資訊

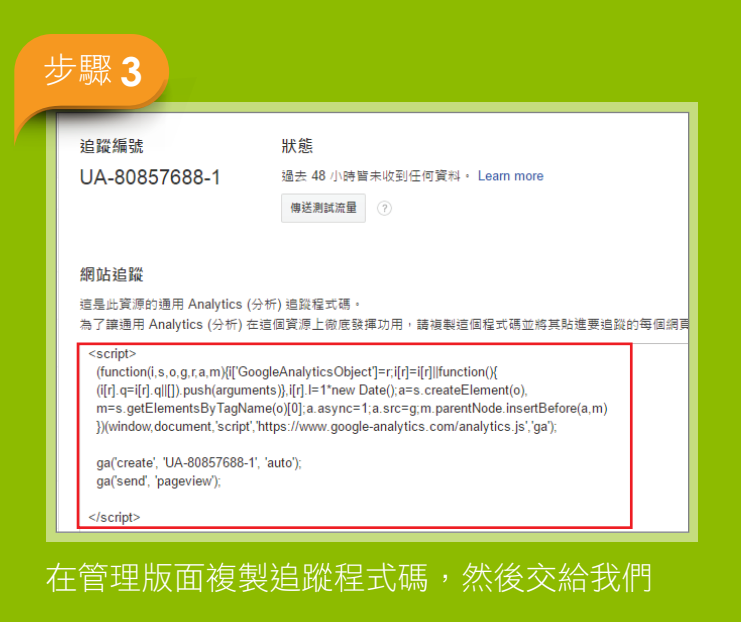

# 步驟 **2**

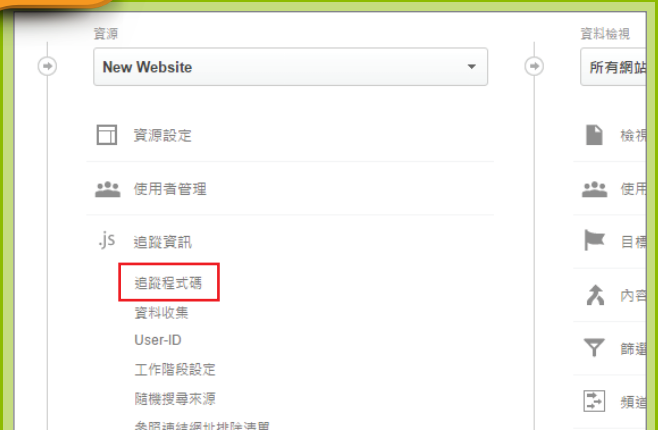

請按追蹤程式碼